# www . ROBINTECH . cn

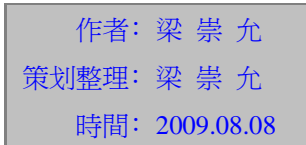

## About

EASYPLC 是 EASYPLC IDE (PLC 編程平台)衍生出來的平台無關的 PLC 解析內核。目前可 以移植于 8051, AVR, PIC 等市面上通用的 8 位平台, 也可以移植到 16 位与 32 位平台(ARM 等)。 EASYPLC 系統支持指令裁減增加﹐指令支持的多少取決于平台的 RAM 和 CODE 空間。

EASYPLC 是一個通用的可編程邏輯控制器﹐在小系統應用方面可以替代市面上其他如西門 子,歐母龍,三菱等通用可編程控制器。EASYPLC 主要面向的應用包括燈光控制,門禁系統, 小型机械設備﹐治工具﹐智能繼電器等等的一些面向邏輯應用的各個領域。

免責聲明﹕

<生命維持系統﹐安全作業>EASYPLC 不能用于設計醫療﹐生命救護或生命維持系統的系統﹐ 或者系統故障時將導致可預料的人身傷害的系統。客戶使用或銷售應用于此類產品時﹐自擔風險。

<軟件內容更新>EASYPLC 和 EASYPLC IDE 為 FOSHAN\_LCY 創作的軟件 FOSHAN\_LCY 保留修改的權利。軟件更新信息不會特別通知﹐但可以通過 www.robintech.cn 知道更新信息或 在 ourdev.cn 聯系本人。本人 email: liangchongyun@21cn.com.

# 可編程邏輯控制器簡介

可編程邏輯控制器(PLC)﹐第一台于 1969 年誕生﹐并用于美國通用汽車的生產線﹐最早設 計用于替代傳統的繼電器控制柜。PLC 的控制程序以軟件的方式加以修改﹐使得變更机构動作 的順序非常方便﹐改變了過去強電控制系統硬接線邏輯(布線邏輯)的舊貌。

一般的 PLC 的軟件工作方式是循環掃描的工作方式﹐而不是實時進行的﹐這是它跟很多工 業控制机﹐單片机控制系統不相同的地方。因為很多時候 PLC 控制的對象的信號變化非常緩慢﹐ 尤其是机械的動作更是如此。PLC 的這种掃描輸入和輸出鎖存的工作方式﹐也就有其特別的优 點。每隔數秒就進行一次的輸入和輸出掃描。可以排除瞬間的干扰的影響﹐保証系統的可靠地工 作。EASYPLC 這個 PLC 內核也是按照這個工作原理編寫而成,是一個穩定,可靠的 PLC 核心。

### 關于 EASYPLC. (E1 系列)

 E1 系列 是基于 8051 系列單片机平台的 EASYPLC 內核。是面向計時﹐計數為主要的順序 控制為主的一個系列。這個應用的定位的原因在于目前上 8051 系列單片机內部資源和其運行速 度的考慮。所以 E1 系列可以應用于燈光控制﹐門禁系統﹐小型机械設備﹐治工具﹐智能繼電器 等系統上面。

E1 系列 的功能規格如下﹕

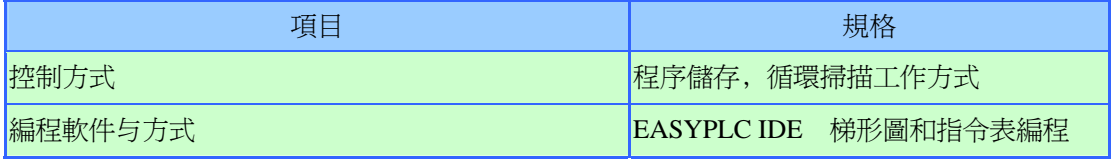

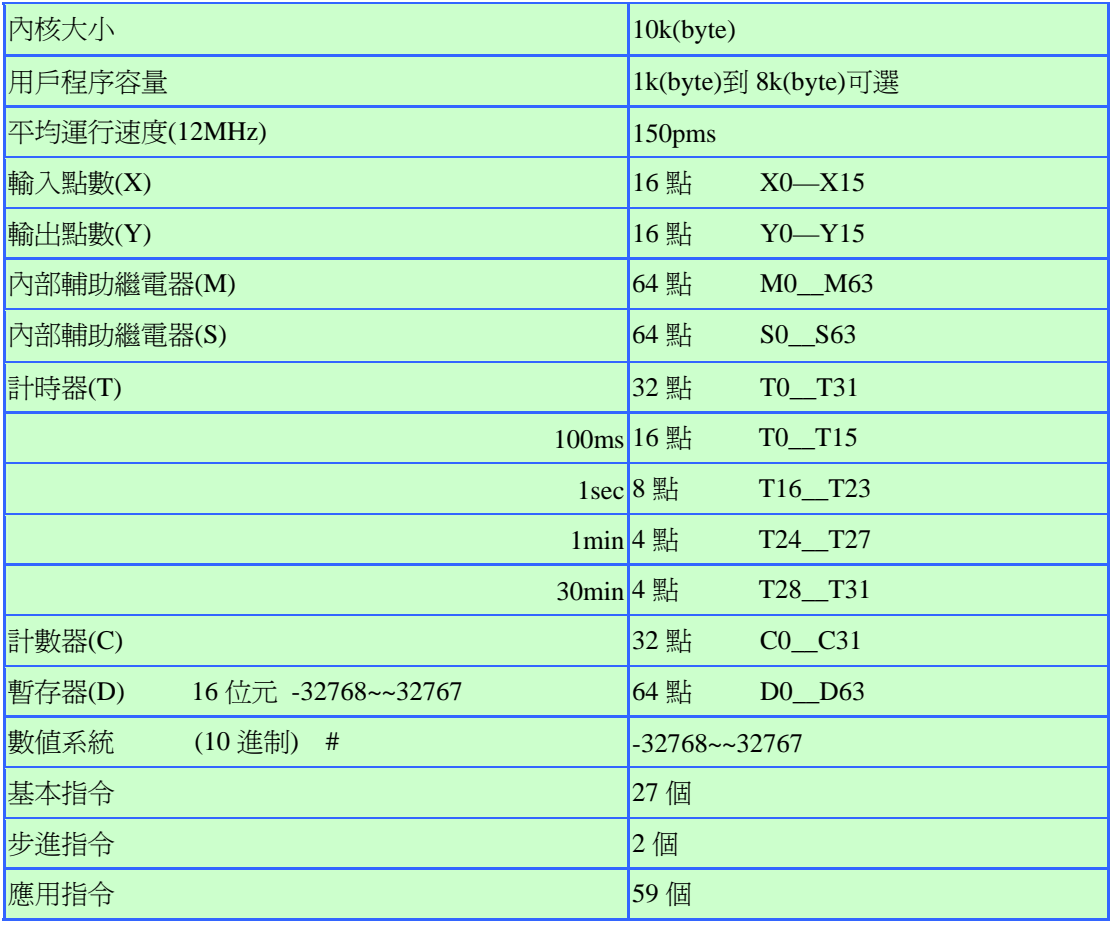

#### 基本指令一覽表

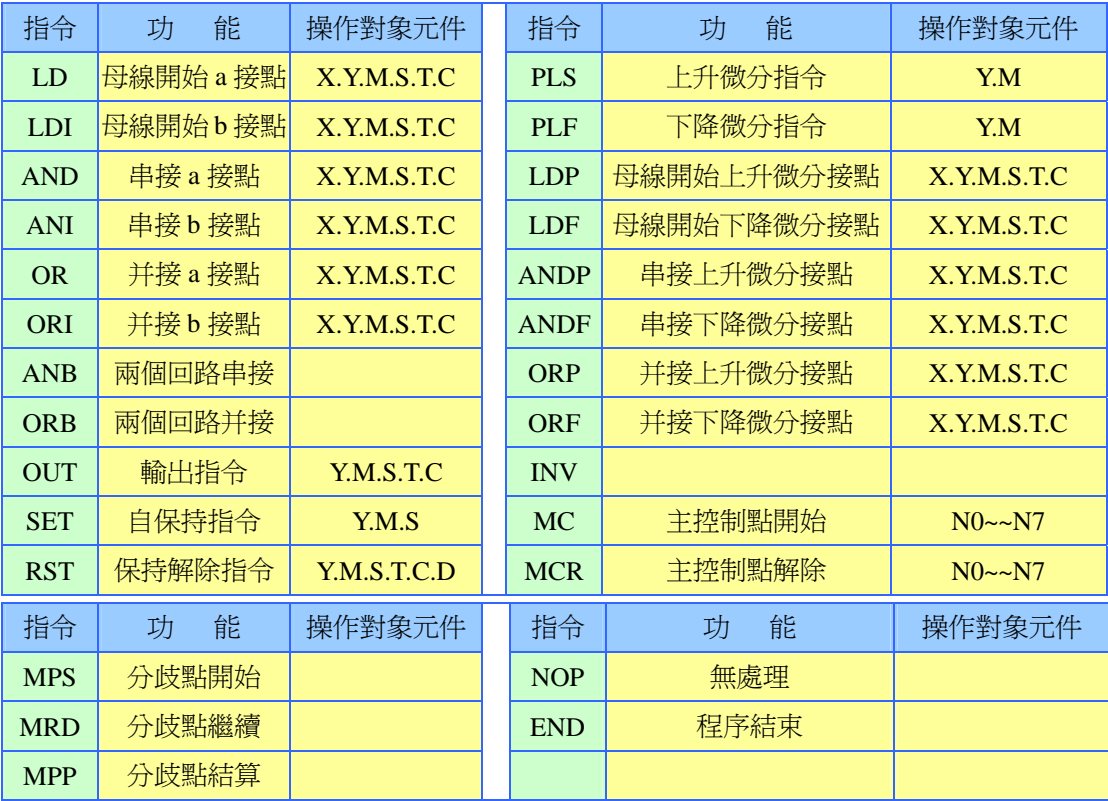

#### 步進梯形圖指令

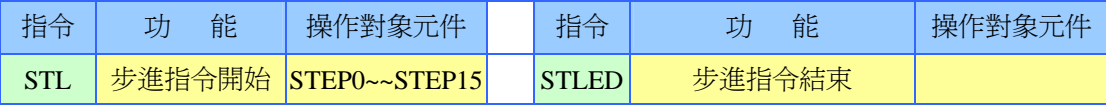

應用指令一瀏表

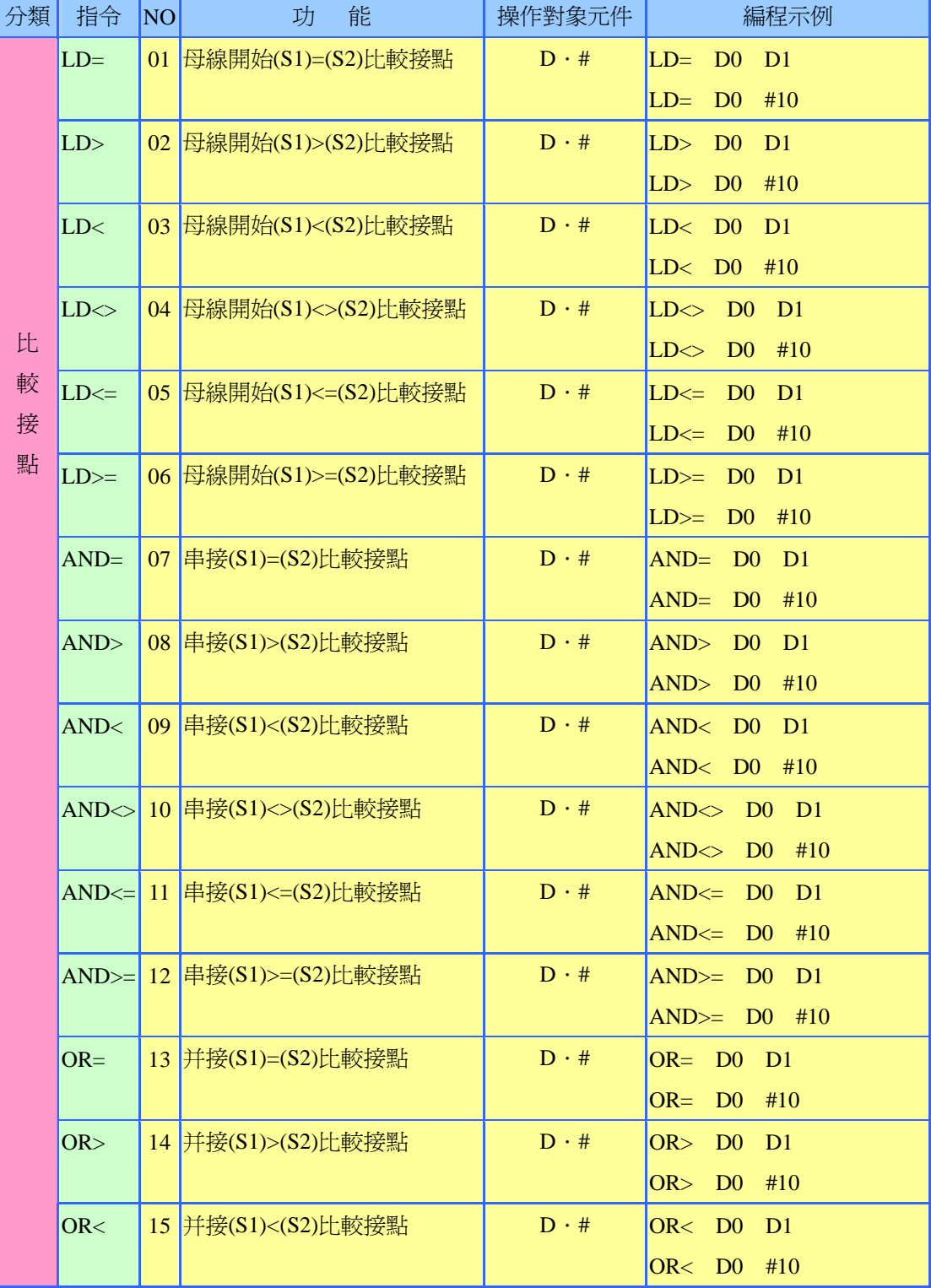

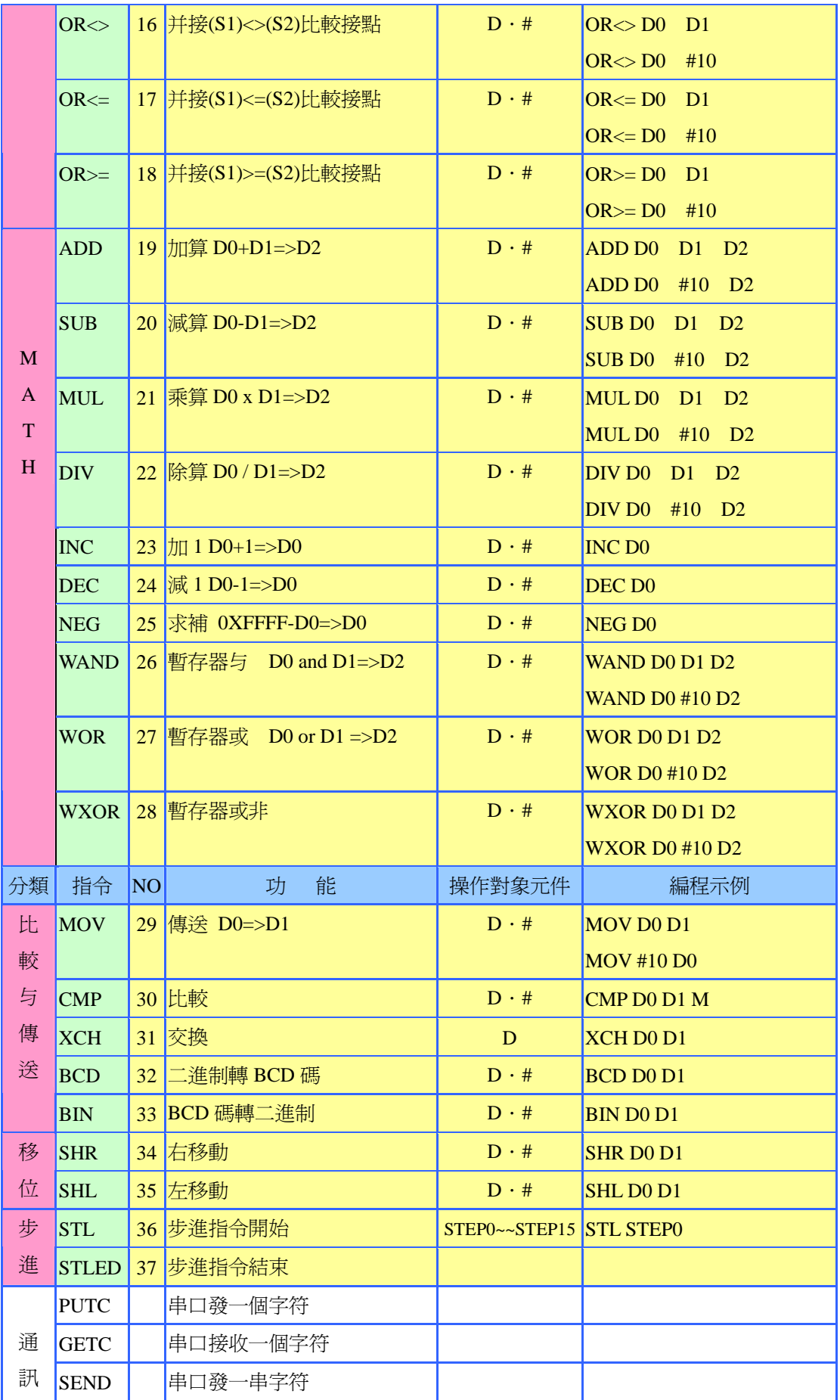

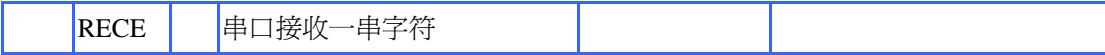

EASYPLC 梯形圖編程軟件使用簡要教程﹕(軟件截圖)

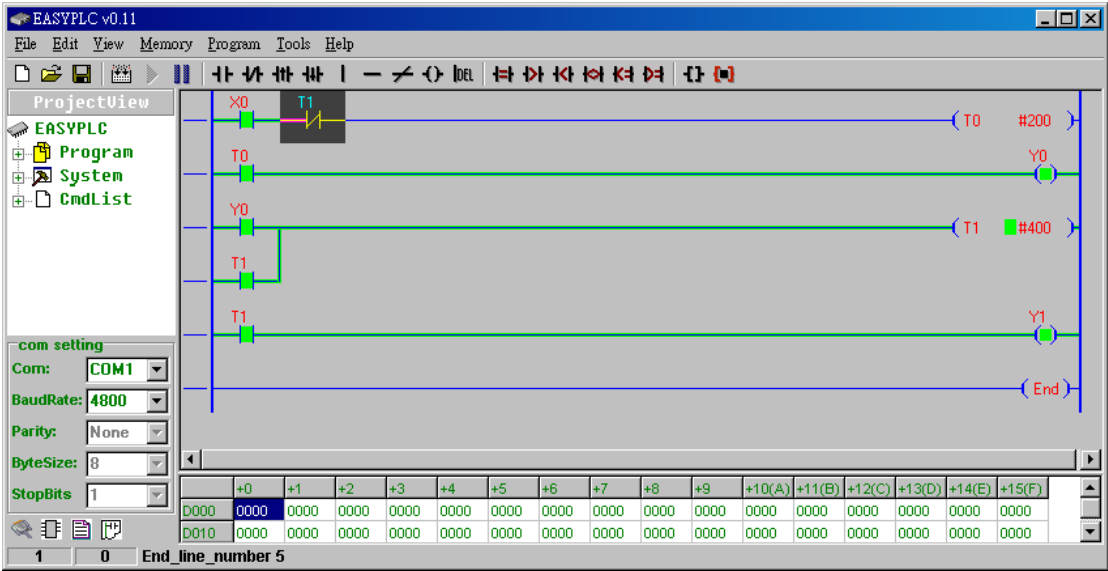

上圖為 EASYPLC IDE 的軟件界面。就像之前介紹說的﹐EASYPLC 解析內核是這個軟件衍 生出來的。EASYPLC IDE 意在使大家對單片机的編程變得直觀﹐容易。同時讓大家可以學習 PLC 的編程方式和工作原理。EASYPLC 是脫离 C 的的編譯器﹐其模組化的編程方式体現出編程的 快捷性, 她將會是一個不段發展的軟件系統, 并會不段支持不同的單晶片平台。

目前 E1 系列已經可以在此進行程序開發和調試編譯。

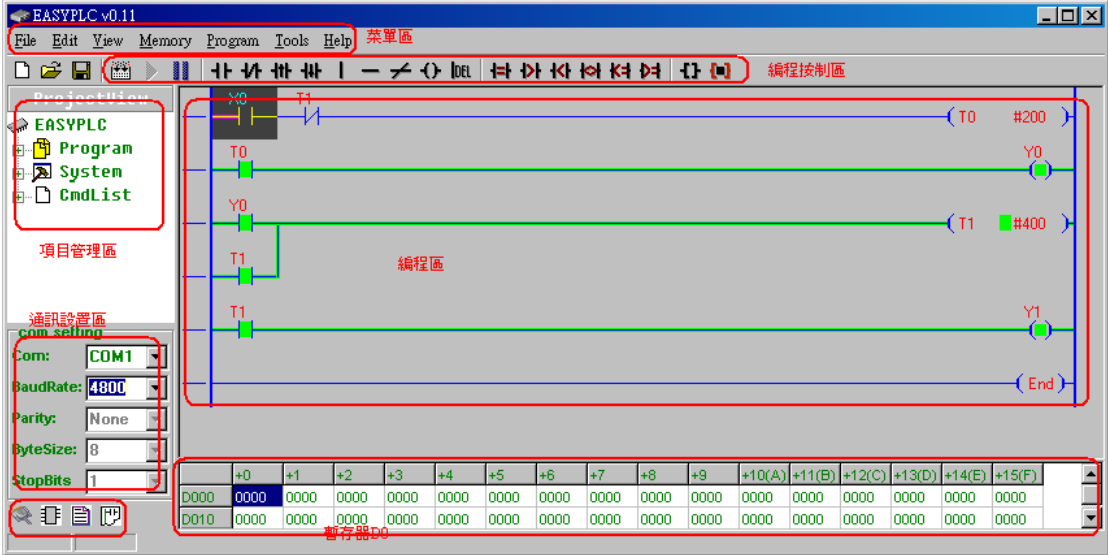

EASYPLC IDE 的界面布局如上﹕

通訊設置區域﹕用于設置調試﹐通訊和下載通訊用。

項目管理區﹕主要用于項目管理

暫存區 D﹕用于 E1 系列 的數据暫存區。

編程區: 用于編程梯形圖程序

編程按制區: 用于梯形圖程序的錄入。

菜單區﹕一些常用菜單命令。

用戶編程時﹐選中編程區的一個位置﹐點擊編程按制區的按制就可以進行梯形圖程序的錄入(如 下圖)

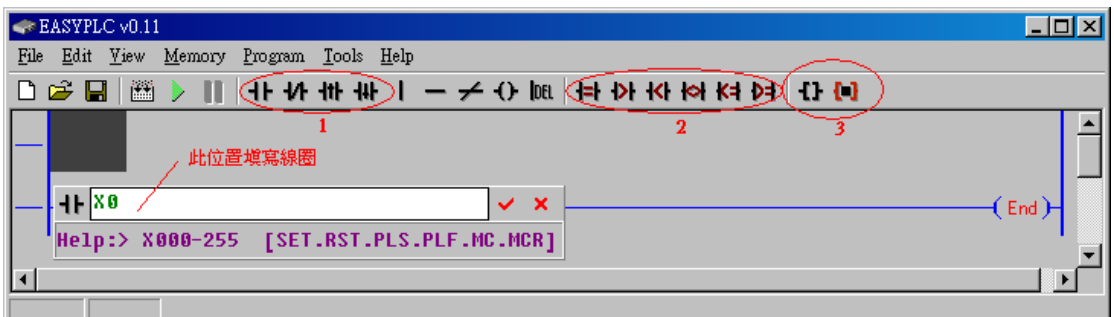

如上圖﹕

標識 1: 只需要填寫 線圈號 XYMSTC 就可以了(如上圖), 對于 E1 系列線圈的編號范圍請參閱 之前的功能規格介紹。

標識 1: 有兩种不同的寫法。如下圖:

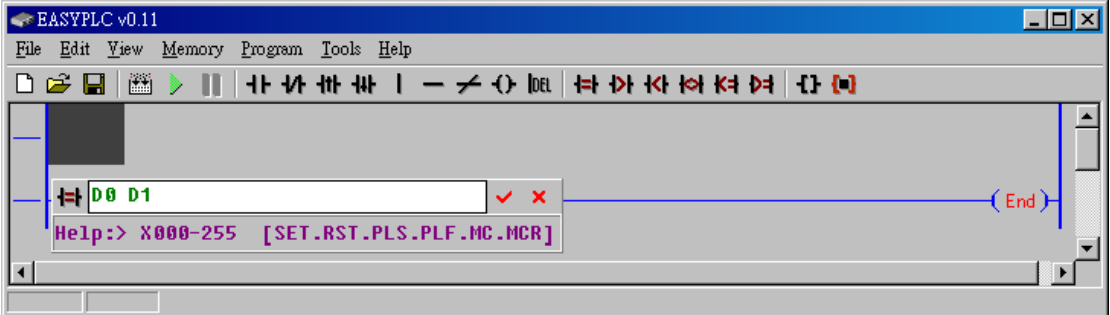

這里是題寫兩個暫存數据區,D 編號范圍請參閱之前的功能規格介紹。

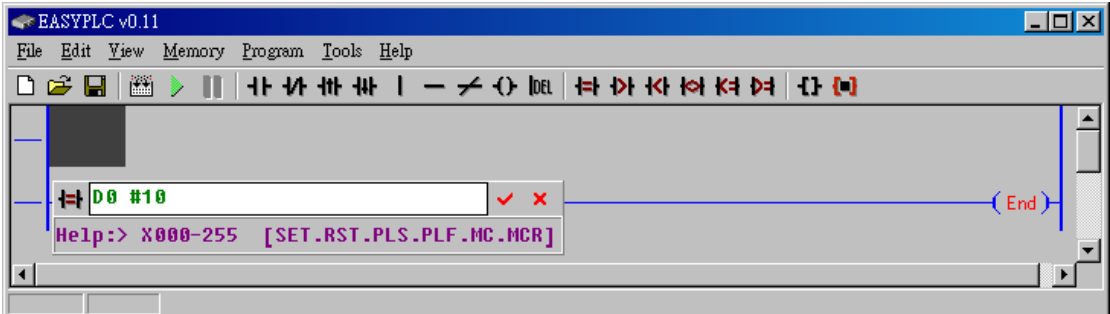

這里要注意一下﹐第二個為常數﹐以#開頭。常數范圍請參閱之前的功能規格介紹。 標識 3: 為功能指令錄入區, 目前所有的功能指令都是通過這兩個按制錄入。

a. 黑色按制支持的錄入指令﹕SET RST PLS PLF MC MCR INC DEC NEG

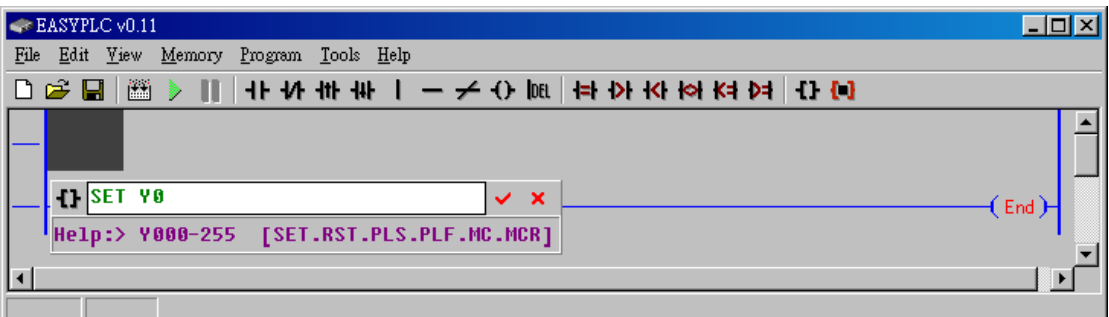

第一個為指令﹐第二個為操作數。具体請參閱之前的功能指令介紹。

b. 紅色按制支持的錄入指令: MOV CMP ADD SUB MUL DIV WAND WOR WXOR

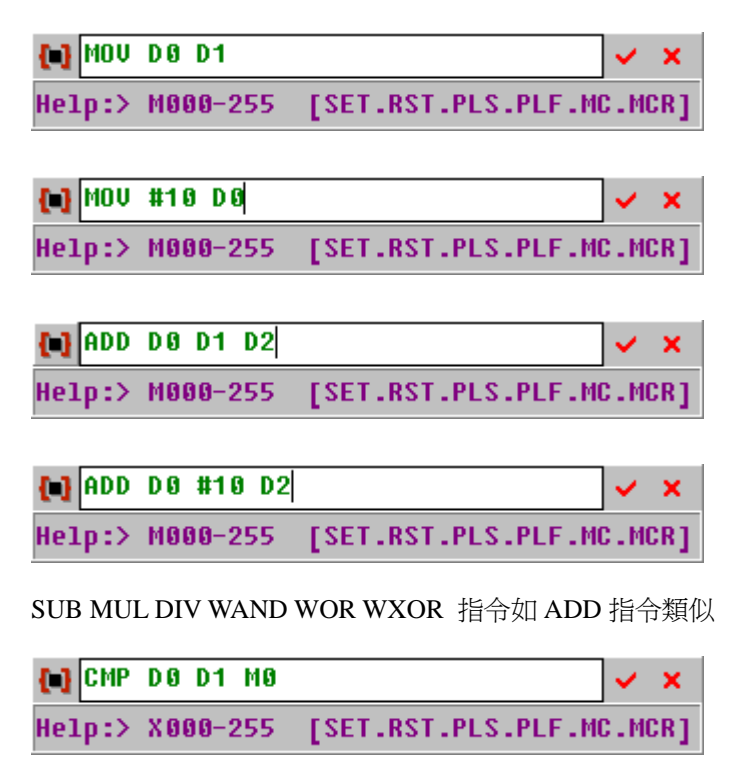

[ ] CMP DB #18 MB  $\boldsymbol{\times}$ Help:> X000-255 [SET.RST.PLS.PLF.MC.MCR]

另外還有 OUT 指令﹐它通過它也有兩中錄入。

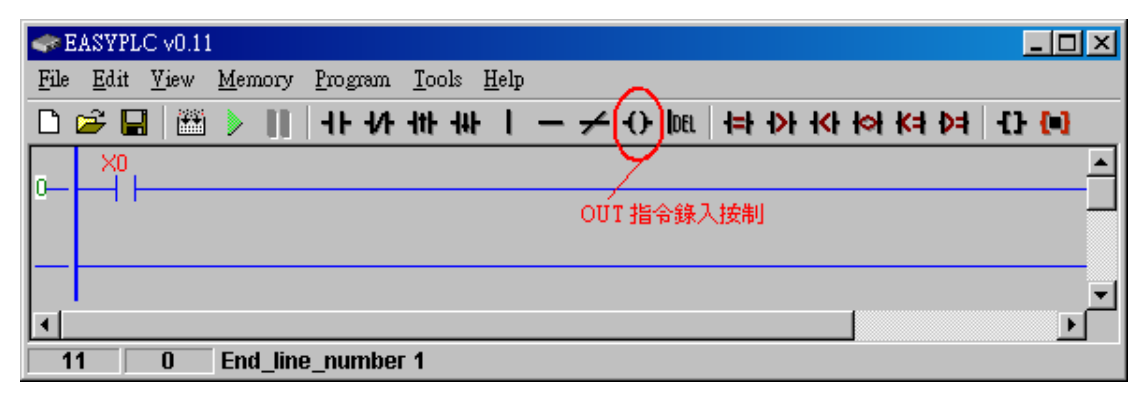

#### 1. 錄入 XYMS 線圈

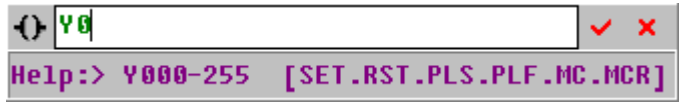

2. 錄入 TC 線圈(有兩种)

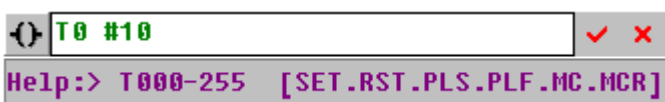

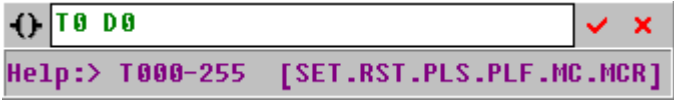

未完待續。。。。。。